# **Django Archive Documentation**

*Release 0.1.4*

**Nathan Osman**

January 05, 2015

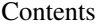

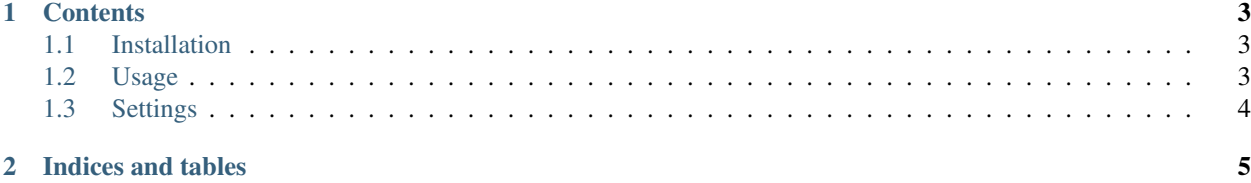

Django Archive provides a management command that will create a compressed archive of database tables and uploaded media.

# **Contents**

# <span id="page-6-1"></span><span id="page-6-0"></span>**1.1 Installation**

Django Archive is distributed as a Python package through [PyPI.](https://pypi.python.org/pypi)

# **1.1.1 PyPI Package**

Installation on most platforms consists of running the following command:

```
pip install django-archive
```
### **1.1.2 Project Setup**

Once the package is installed, it must be added to INSTALLED\_APPS:

```
INSTALLED_APPS = (
    # ...
    'django_archive',
\lambda
```
# <span id="page-6-2"></span>**1.2 Usage**

Interacting with Django Archive is done through a set of management commands.

### **1.2.1 Creating an Archive**

To create an archive, use the archive management command:

python manage.py archive

This will create a compressed archive in the current directory containing a single fixture in JSON format and all uploaded media.

# <span id="page-7-0"></span>**1.3 Settings**

Django Archive provides a number of settings that can be used to customize its behavior. These settings are set on a per-project basis in settings.py.

### **1.3.1 ARCHIVE\_FILENAME**

```
Default: '%Y-%m-%d--%H-%M-%S'
```
String passed to strftime() to determine the filename of the archive.

### **1.3.2 ARCHIVE\_FORMAT**

#### Default: 'bz2'

Format used for creating the compressed archive. The two options currently available include:

- $\cdot$   $'$  bz2 $'$
- $\cdot$  'gz'

### **1.3.3 ARCHIVE\_EXCLUDE**

#### Default:

```
(
    'contenttypes.ContentType',
   'sessions.Session',
    'auth.Permission',
)
```
List of models to exclude from the archive.

**CHAPTER 2**

**Indices and tables**

- <span id="page-8-0"></span>• *genindex*
- *modindex*
- *search*